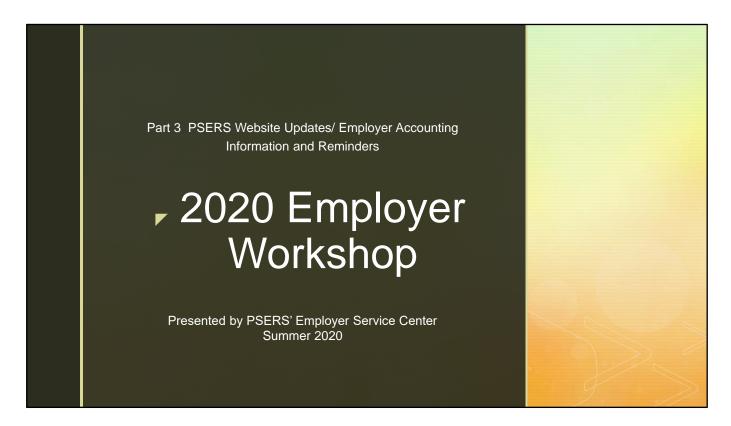

Welcome to part 3 of the 2020 workshop series! Thank you for attending this session with us. This year's workshop has been split into segments and is being shared via webinar because of the COVID-19 pandemic. Part 1, which was shared in May, covered the lessons learned from the implementation of Act 5 reporting. A review of the COVID-19 legislation and PSERS reporting guidance was also provided. Part 2 of the workshop was presented in June and covered General Reporting Concerns and Employer Self-Service (ESS) portal system enhancements that were part of a June software build. The first and second part of the workshop has been published to the PSERS website.

In the third and final part of the workshop, we will share the updated layout of the PSERS website and where resources can be found. We will also be covering information related to Employer Accounting and PNC Cash Con.

\*Staff introduction\*

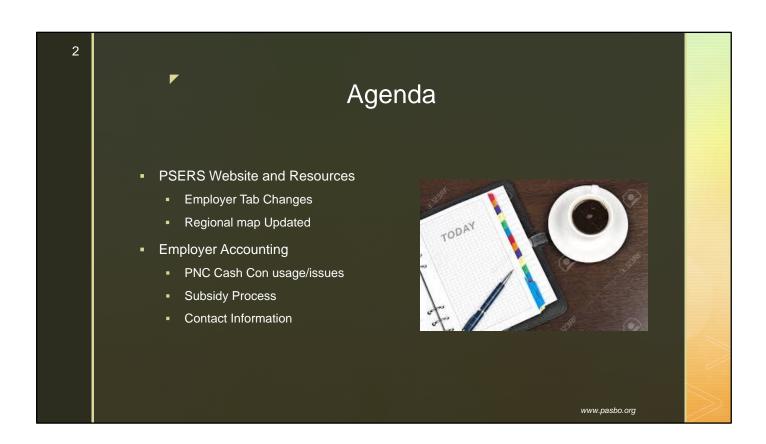

Today we will be sharing updates to the Employer Tab on our PSERS website so that you will be able to find information needed for reporting more quickly and efficiently. We will also be talking about some Employer Accounting reminders as well as a refresher on how the PNC Cash Con system operates.

For the website portion, we will be walking through the different menu options live on the Employer tab so you can see where the resources have been moved.

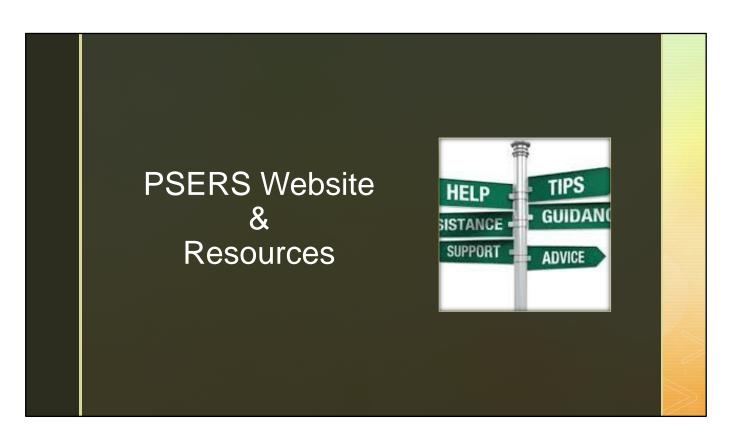

PSERS has been working hard to update and refresh the public website as a whole to make finding information easier for members and employers. At the beginning of August, the Employer Tab received a facelift. We are excited to show you where information has been placed and we would like to take you through the different tabs and highlight resources that will help you to find information you need quickly.

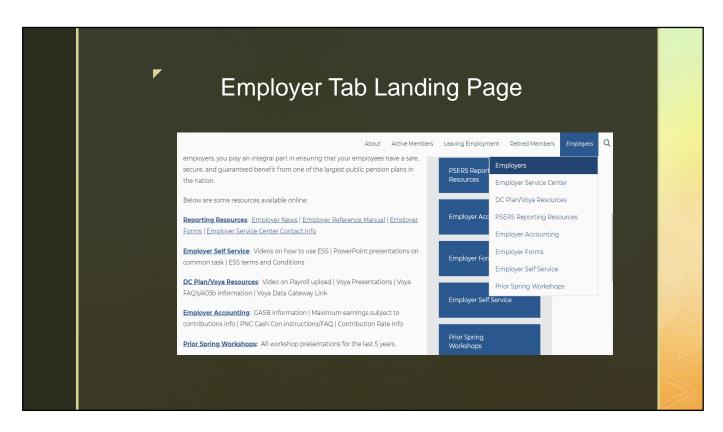

To start, we created an Employer Landing Page. You can click on "Employers" at the top of the list to see the location of everything under the employer tab. The landing page names a few of the resources that can be found under each of the topics on the Employer tab options. If you are not sure where to find something, this may be a good place to skim over first. Each blue link has a list of other resources that can be found on each of the tab options so you can see the type of information related to those tabs. You can then click on the link found on the landing page or use the tab drop down on the left. On the right-hand side of most pages, a topic list is presented that will allow for easy transitioning from one resource to another as you need them.

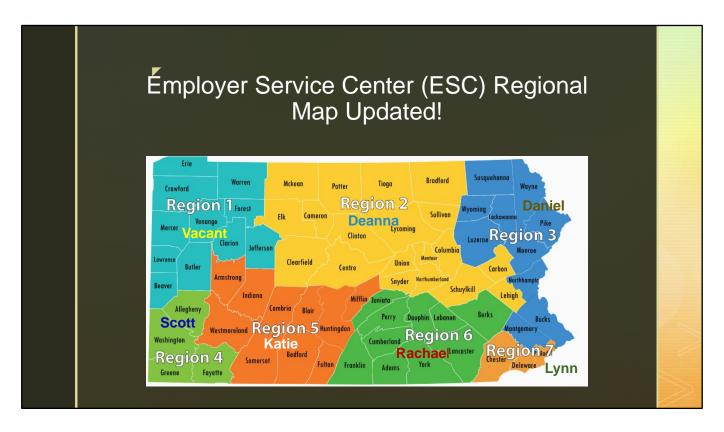

The Employer Service Center map has been updated to show that we have expanded into seven regions within the state. With the additional complexity of reporting Act 5 membership classes, PSERS recognizes the need to give you the customer service and training assistance you may need. We also realize that as we have trained new ESC reps, the person assigned to your school may have changed. Region 1—We hope to have a full-time rep for your region by the beginning of 2021. In the meantime if you need to know who your current Rep is you can look on the Employer Service Center tab on the PSERS website to see who is currently assigned to your county.

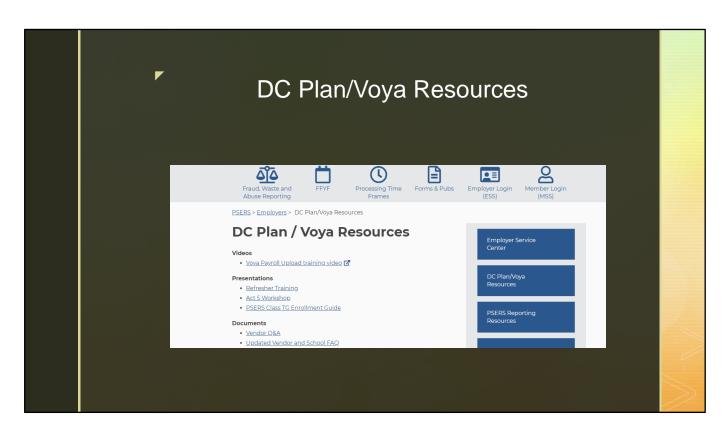

The DC Plan and Voya Resources Tab contains information to guide you through using Voya Data Gateway (VDG) for reporting the DC component. You will find the Voya Payroll Upload training video, the specifications needed for the DC file format, and email blast notifications sent by Voya.

There are FAQ's that cover topics relating to Vendors and 403b information to ensure compliance with the Act 5 requirements. Lastly, the Voya Data Gateway User Guide and Payroll Upload Training FAQ are available here which walks you through reporting employees to Voya for the DC component. The Voya Data Gateway User Guide provides information on how to contact Voya if you have any questions.

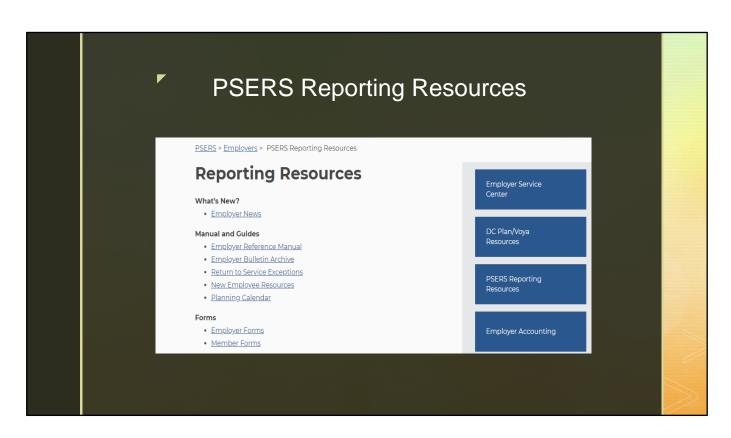

The PSERS Reporting Resources tab may be the tab used most frequently. It houses the Employer News page and is also the new location for the Employer Reference Manual. You can see that the planning calendar can now be found on this page. This is a great resource to help you remember due dates for reporting and making payments to PSERS.

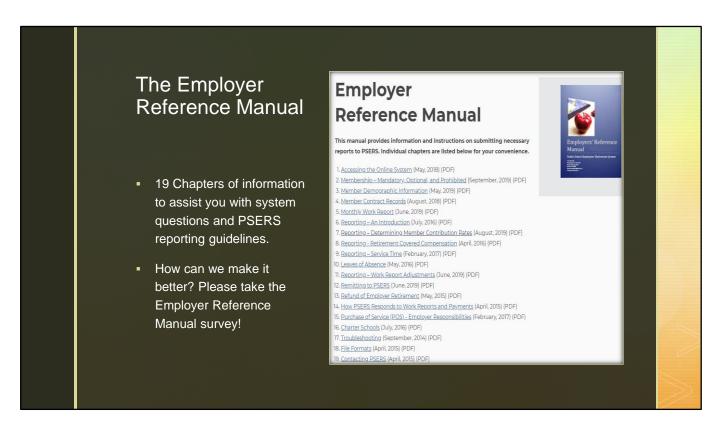

Whether you are a veteran or new to PSERS reporting, one of the most useful resources that you will use is the Employer Reference Manual. This is a 19-chapter document that contains everything from information on requesting access to reporting systems and how the system is used, to reporting guidelines, to who to contact when you need assistance. We work to keep this resource accurate as information changes, but the format has been the same for quite some time.

We want to hear from you about what could be changed to make this an even more useful guide. A survey was first sent on August 21st, with a reminder sent on Friday September 4th via email blast. We ask that you would respond to the survey to help us in creating resources that best serve you. If you did not receive these emails, you can also find the link to the Survey under Employer News on the PSERS website.

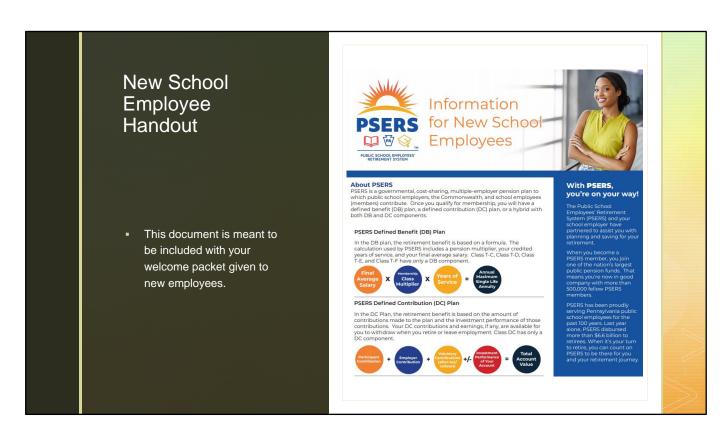

The New Employee Resources link has the Information for New School Employees. This handout should be included in your welcome packets when new employees are hired. It will give your new employees general information about PSERS membership.

It provides information on the formula used to determine a member's benefit, as well as what it takes to be a qualifying member. It also includes the membership class a new employee would come in at and that contributions will be withheld from the employee's paycheck. The option of waiving is also covered within this document provided the member meets the qualifications to do so.

The New Employee Resource link is a pdf resources that explains guidelines for enrolling employees.

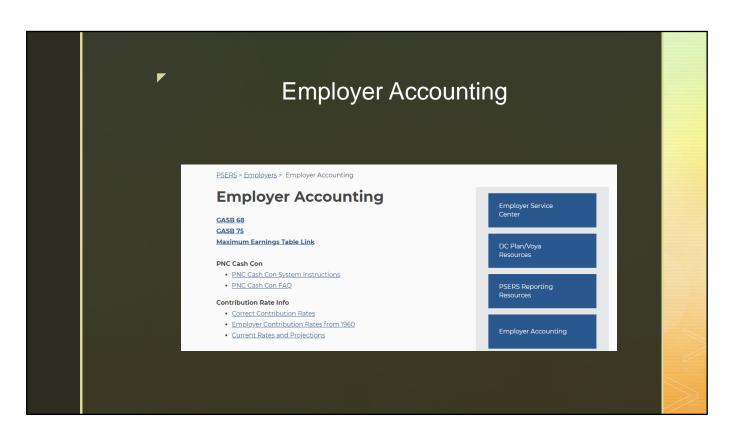

As questions come up frequently that relate to using PNC Cash Con, or what the contribution rate may have been for employers in any given year, we placed all financially-related information in one convenient location. Previously this information was spread throughout the Employerpedia. The GASB-68 and -75 links can be found at the top of the page. The instructions for using the PNC Cash Con system can be found on this page and they are laid out in the form of a slide show that you can access at any time. We will be covering some additional information on the use of the Cash Con system later in this presentation.

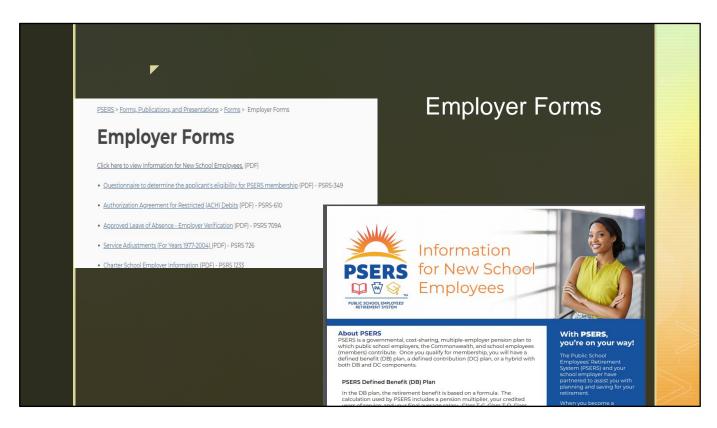

The Employer Forms tab has not changed, although we do want to point out that none of our member forms are on this tab. Member forms are included in other sections of the website. As we discussed earlier, at the top of this page is the Information for New School Employees handout. Many schools use this document as part of their welcome packet for PSERS.

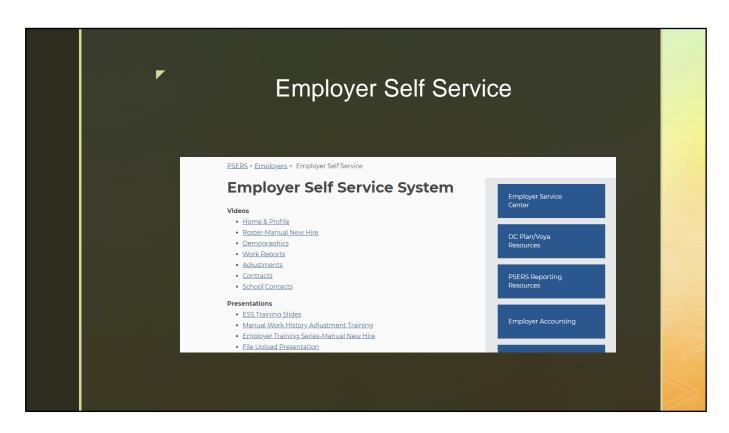

Within the Employer Self Service System Tab, we housed all the videos that have been created on how to operate ESS, the Roster Tab, and making work history adjustments within PSERS. These videos will be helpful if you are just learning how to navigate ESS or would like a refresher on where something can be located.

If you prefer Power Point Presentations rather than videos, we have several presentations that provide ESS overviews, as well as more specific trainings such as the Manual Work History Adjustment and Manual New Hire that can help you out if you get stuck.

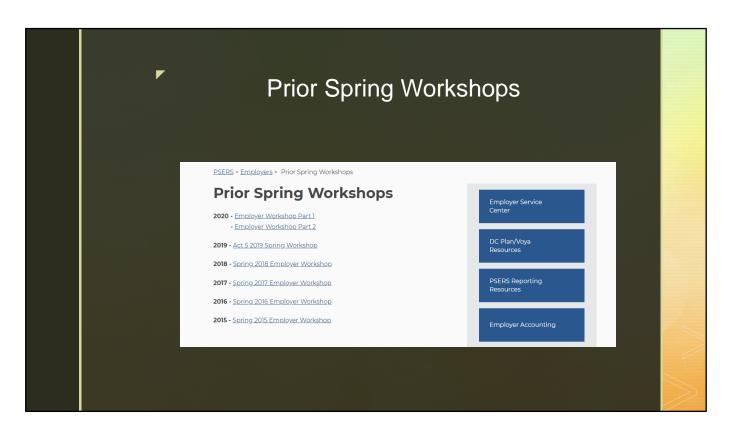

We post presentations each summer after the spring workshops have been shared, but felt there should be a dedicated place to find them easily. The Prior Spring Workshops tab is a brand-new tab created for employers to access our prior workshops! Many of you request copies of the spring workshops that we create each year. With this redesign they can all be found in one convenient location. To see the topics presented in them you will need to click on the link and then go to the Title Slide or Agenda within the presentation. They cover everything from how to report Leave records, to the changes and rules that were associated with Act 5. We will continue to post our workshops at this location moving forward for your reference.

Presenter Note: This is the final slide you will be using to present live. Beginning with the next slide put Power Point back into presenter mode and make sure you are sharing the slide.

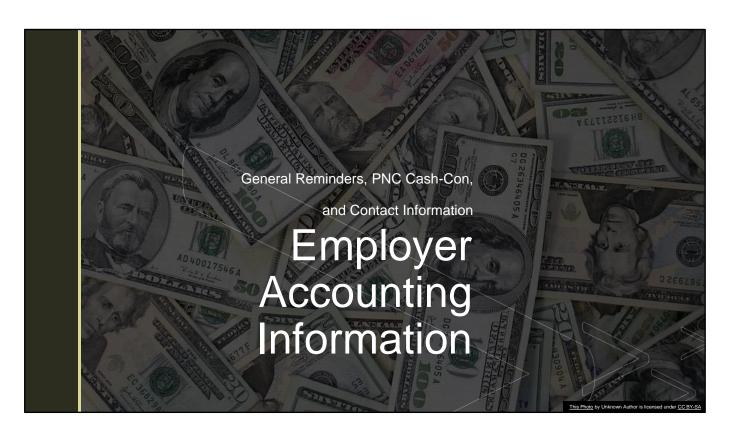

Generally we share information that is specific on to how to use the ESS system, or a segment of reporting rules, but employer accounting is a huge piece of the PSERS process! In this section we'll review some general accounting information as well as the PNC Cash Con System.

## PSERS Payment Due Dates

- Member contributions and Member POS payments are due by the 10<sup>th</sup>
- Employer POS payments are due 90 days from the date of the Statement of Amount Due

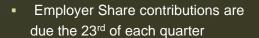

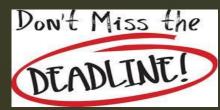

| Quarter due    | Payment Due Date       |
|----------------|------------------------|
| 2020-Quarter 1 | 6/23/2020 (Tuesday)    |
| 2020-Quarter 2 | 9/23/2020 (Wednesday)  |
| 2020-Quarter 3 | 12/23/2020 (Wednesday) |
| 2020-Quarter 4 | 3/23/2021 (Wednesday)  |

Member contributions are due on the 10<sup>th</sup> of each month for the previous month. For example, on June 10<sup>th</sup> the member contributions for May are due to PSERS and paid through PNC Cash Con. This also applies to any money you are withholding from an employee's paycheck to pay off a Purchase of Services debt with PSERS.

The Employer Share Contributions are due typically the 23<sup>rd</sup> of each quarter, so March 23<sup>rd</sup>, June 23<sup>rd</sup>, September 23<sup>rd</sup> etcetera. When that payment is made it is not the quarter that just ended but for the quarter that ended previously. For example, the June 23<sup>rd</sup> payment does not cover April, May and June, but covers the months of January, February and March. The reason I said typically the 23<sup>rd</sup> of each quarter is because if the 23<sup>rd</sup> falls on a weekend, you will want to pay it the Friday before. There is a planning calendar found online under Reporting Resources that shows when payments are due to PSERS for your convenience.

If you have received an Employer Statement of Amount due for the Employer Share of a Purchase of Service, that is due 90 days from the date of the bill. These payments are made via a paper check and not through PNC Cash Con.

## DC Payment Credits Credits will show on your account tab Pay dates for Voya Submissions are included in the transaction identifier on the account tab Timely DC credits will apply to the Employer Share for the quarter in which they occurred.

Effective July 1, 2019, new classes were introduced that include a Defined Contribution component. DC Member and employer contributions are reported to Voya, our DC plan record keeper. When you complete your DC reporting for a specific pay date, payment is immediately withdrawn from your bank account and submitted to Voya. PSERS is notified about these transactions through a weekly import file and this process creates a new transaction line in the account tab showing the payroll date and the contribution amount you paid to the DC plan. This transaction will appear as a credit that applies to the corresponding work report month and reduces the overall total of that quarter's employer share bill. If credits are posted after the month they should have been applied to is closed out, then they will apply to the next quarters employer share balance due.

Voya is now advising submitting only the current pay date information on the work order scheduled for that pay date, then submitting the past work order information on a separate, manually created work order to alleviate the possibility of an error.

Voya Data Gateway is looking for work order files to have only one record per member, with a single pay date, on each work order file submitted.

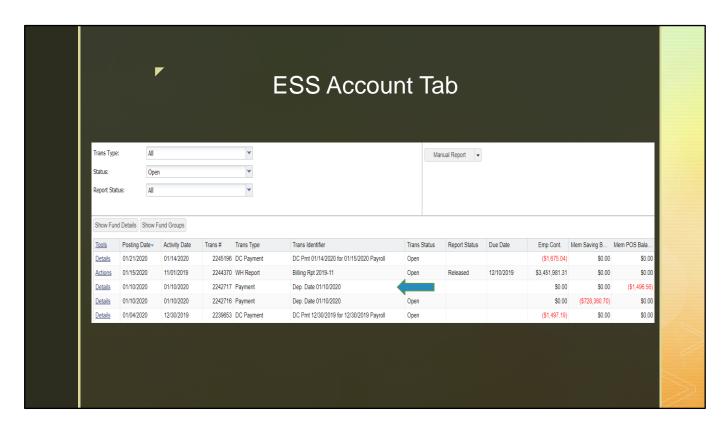

The DC credits can be seen on the account tab.

You must use the account tab in reviewing transactions you have entered through adjustments, work reports, or payments as well as Voya DC credits and how they have applied to your account with PSERS.

Three funds display. They are: Member Contributions, Employer Contributions, and Member Purchase of Service. A black number showing in any of those columns denotes an outstanding balance still due to PSERS. A Red number in any of those columns denotes a credit, that has yet to be applied to an open receivable within the same fund. Once an open receivable appears that the credit can apply to, it automatically applies and will close that credit transaction.

Make sure to use the filters at the top to filter on transaction type, or the open and closed status. This can make it much easier to find the transaction you are looking for when doing a reconciliation for your account.

You will want to note the transaction number column as well as the transaction type column as those are going to be important when we cover making a payment through PNC Cash Con later in this presentation.

Most of you have already started to see DC employer share credits appearing on your statement. As we covered in last year's workshop those amounts are pulled by the employer share that you send directly to Voya. They only apply to the work report they are associated with and will then reduce the outstanding employer share that is due to PSERS.

For example, when you submit a work order to Voya in April, it will apply as a credit to your PSERS DB April WR.

We have held webinars previously on the use of the Account tab. If you'd like a more in-depth overview of the tab you can find a training video on the PSERS website under Employer and then the Employer Self Service System tab.

|                          |                    |                       | Su                   | mm                | ary        | Report                                                                      |                          |                           |                 |
|--------------------------|--------------------|-----------------------|----------------------|-------------------|------------|-----------------------------------------------------------------------------|--------------------------|---------------------------|-----------------|
| Posting<br>Date          | Trans #            | Trans Type            | Member<br>Due Date   | Member<br>Savings | Member POS | Trans Identifier                                                            | Employer Due<br>Date     | Employer<br>Contributions | Employer<br>POS |
| 12/01/2019               |                    |                       | Beginning<br>Balance | 108,422.70        | 0.00       |                                                                             |                          | 1,390,939.21              |                 |
| 12/12/2019<br>12/23/2019 | 2233510<br>2236780 | WH Adj.<br>DC Payment | 01/10/2020           | 0.00              |            | Cor Trimble 7709 FY2017-2018<br>DC Pmt 12/18/2019 for<br>12/13/2020 Payroll | 03/23/2020<br>03/23/2020 | -20.99<br>-244.53         |                 |
| 12/23/2019               | 2236779            | DC Payment            |                      | 0.00              | 0.00       | DC Pmt 12/19/2019 for 12/20/2019 Payroll                                    | 03/23/2020               | -260.74                   |                 |
|                          |                    |                       |                      |                   |            |                                                                             | Mar 2020 Total           | -528.26                   | 0.00            |
| 12/23/2019               | 2237331            | Payment               |                      | -1,264,625.14     | 0.00       | Dep. Date 12/23/2019                                                        |                          | 0.00                      |                 |
| 12/31/2019               |                    | Ending<br>Balance     |                      | -1,156,202.44     | 0.00       |                                                                             |                          | 1,390,412.95              |                 |

Each month, around the 9<sup>th</sup>, your school receives a Statement of Account Detail Report and Statement of Account Summary Report. These two documents are uploaded to your documents tab inside ESS.

The Statement of Account Summary Report shows the beginning balance in each fund including if something was owed or if there was a credit. Then it will show the transactions for that month and the ending balance at the end of the month for each fund. This document is just a snapshot in time so make sure to use this in tandem with the accounts tab that is updated daily for the most current financial information between your school and PSERS.

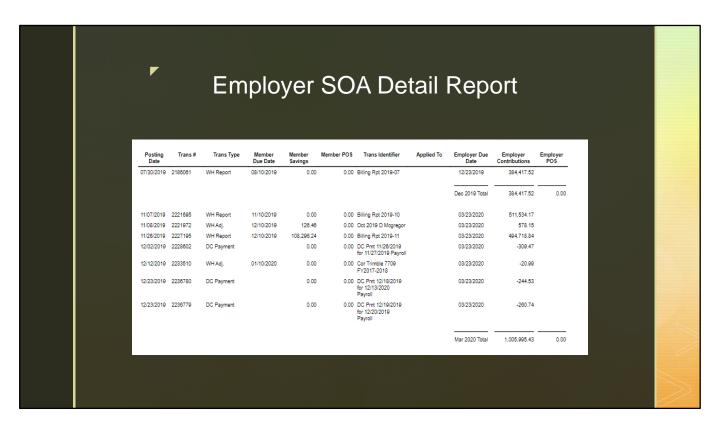

The Statement of Account Detail Report shows all the transactions that occurred during the month. It does not show the beginning and ending balances. But unlike the summary version, this one will actually show you which transactions the payments are applied to.

Both statements show DC credits and lists which payroll it is for and that lets you know which month that credit will apply to. They also now show what is currently due for the next employer share payment. That number will update as needed as you get closer to the payment date.

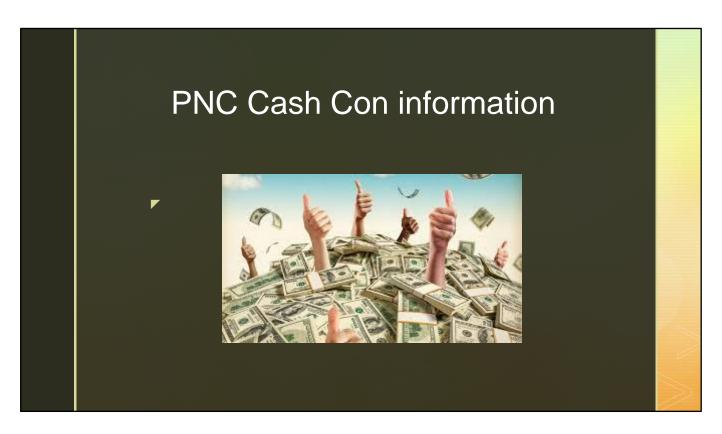

The next topic we will be discussing is how PNC Cash con is used to make payments within PSERS and the importance of correct formatting. Also ensuring that the proper fund and transaction are being identified.

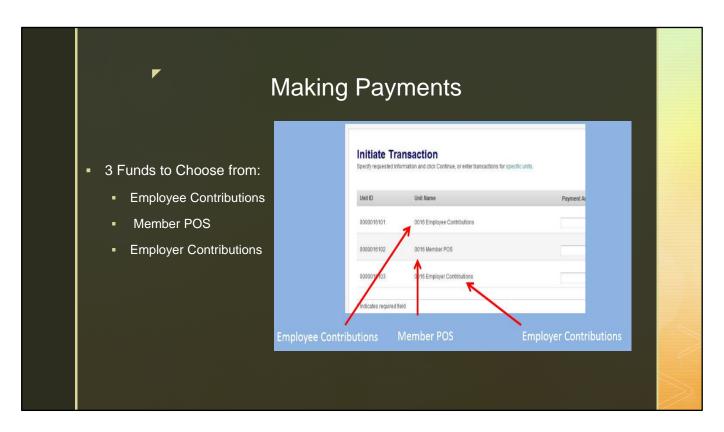

When making a payment through PNC Cash Con it is important to identify the correct fund that the payment is being applied to. The payments due monthly are the Employee Contributions and what is listed as Member POS in the screen shot on the slide. The final fund is the Employer Contributions. This is the fund that is paid quarterly, not monthly.

You will notice the Employer Share POS money is not listed as an option on this screen and that is because it is paid via a paper check. The ability to electronically pay for the Employer Share POS is slated as a future project so all transactions can be paid through one system.

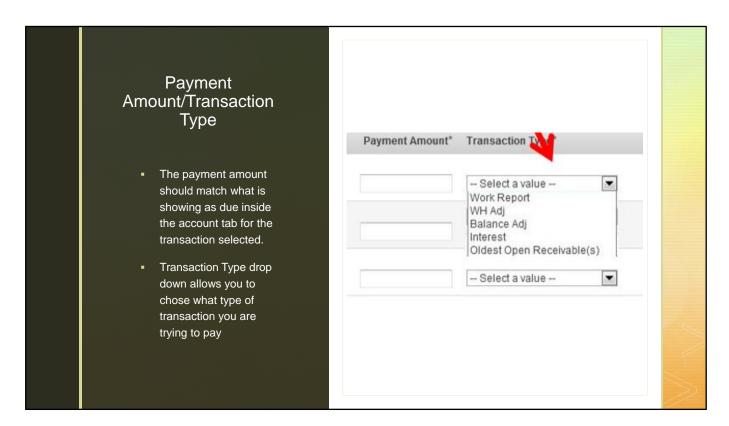

When making a payment you can determine the transaction type by seeing how it is identified on your account tab inside ESS. Make sure if you are paying an individual transaction the type selected in Cash Con lines up with how it is listed on the accounts tab.

The oldest open receivable is typically used when you are paying more than one transaction at a time. This is primarily used for the quarterly payment as that covers three months at once. As a reminder, if the oldest open receivables is used, the total payment amount would then need to be equal to the total of the three months of employer share due for that quarter to PSERS.

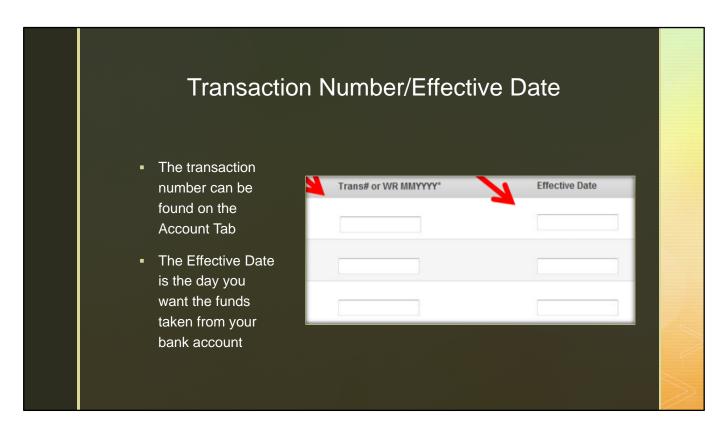

When making a payment for a specific transaction, enter the transaction number that is listed on the Account Tab. If you are paying a single work report, you can use either the transaction number or the work report month and year that you are a trying to pay. The format for how the Work report needs to be entered is listed at the top of the column.

If you are making a quarterly payment and do not want to have to identify each transaction number as a separate payment you can choose "oldest open receivable" as the trans type as we discussed before. Enter a zero as the transaction number. The system will then pay the oldest transactions that are still open in the fund you identified this payment should apply to.

The effective date is used to determine the day you want the funds taken from your bank account. The earliest date is the next business day. A blank Effective Date will result in the payment processing on the next business date.

Once all the proper information is entered, click continue in the bottom left of the screen and then approve the transaction on the next screen which will summarize the payment you are about to make.

## Employer Accounting Contact Information

| Topic                                                       | Resource Account                         |
|-------------------------------------------------------------|------------------------------------------|
| PNC Cash Concentration questions                            | RA-PSERSEMPACCT@pa.gov                   |
| Subsidy Deductions or Delinquency<br>Notification questions | RA-PSERSDELINQUENCY@pa.gov               |
| DC related questions or concerns (Voya)                     | ID-PSERSS@Voya.com Phone: 1-877-806-5652 |

Employer accounting has two methods in which you can contact them. If you are having issues logging into PNC Cash Con or general employer accounting questions you can contact them at RA-PSERSEMPACCT@pa.gov

For subsidy deduction or delinquency notification questions you can contact them at RA-PSERSDELINQUENCY@pa.gov

Finally, DC related questions would go to Voya at 1-877-806-5652 or ID-PSERSS@Voya.com

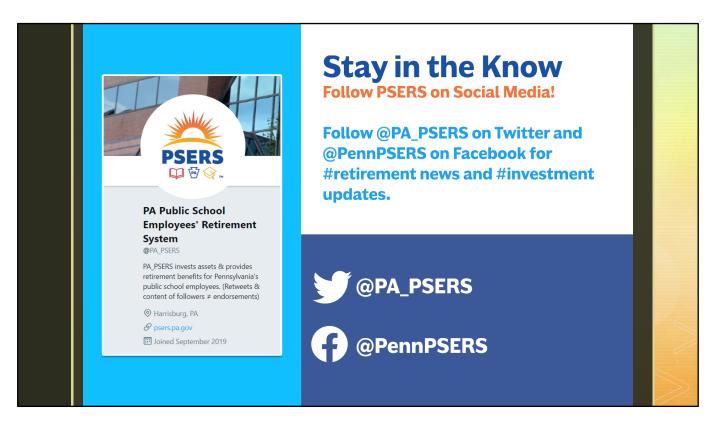

Our Twitter and Facebook pages mainly feature retirement and investment information. Follow us @PA\_PSERS on Twitter and @PennPSERS on Facebook for news and updates that may affect you! This is a great way to find out when local Foundations For Your Future presentations are happening and other helpful information.

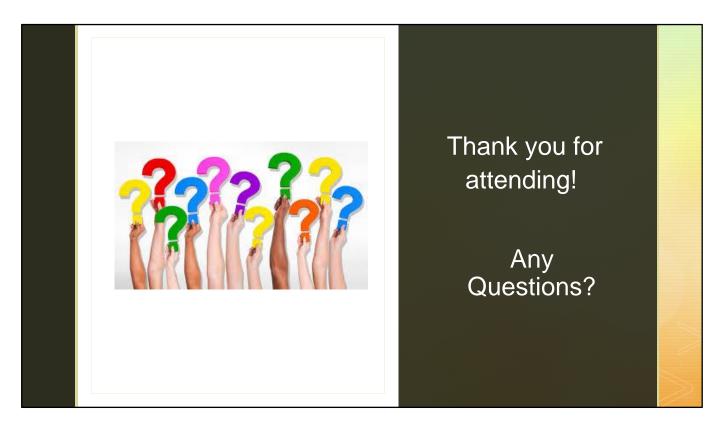

Thank you for attending the third session of the 2020 Workshop series. We will remain for an additional 15 minutes to answer questions using the Q/A feature.

A link to the Survey on this session has been placed in Conversation feature on the left-hand side of your Skype window, please take a few moments to click on the link and answer the questions in the survey.